# Media Suite Version 5.7.13 Release Notes

**First Published:** December 16, 2016

**These release notes describe Cisco's Media Suite, Version 5.7.13 - Build Number 57130000325. We recommend that you read this document carefully prior to installing or using the product.**

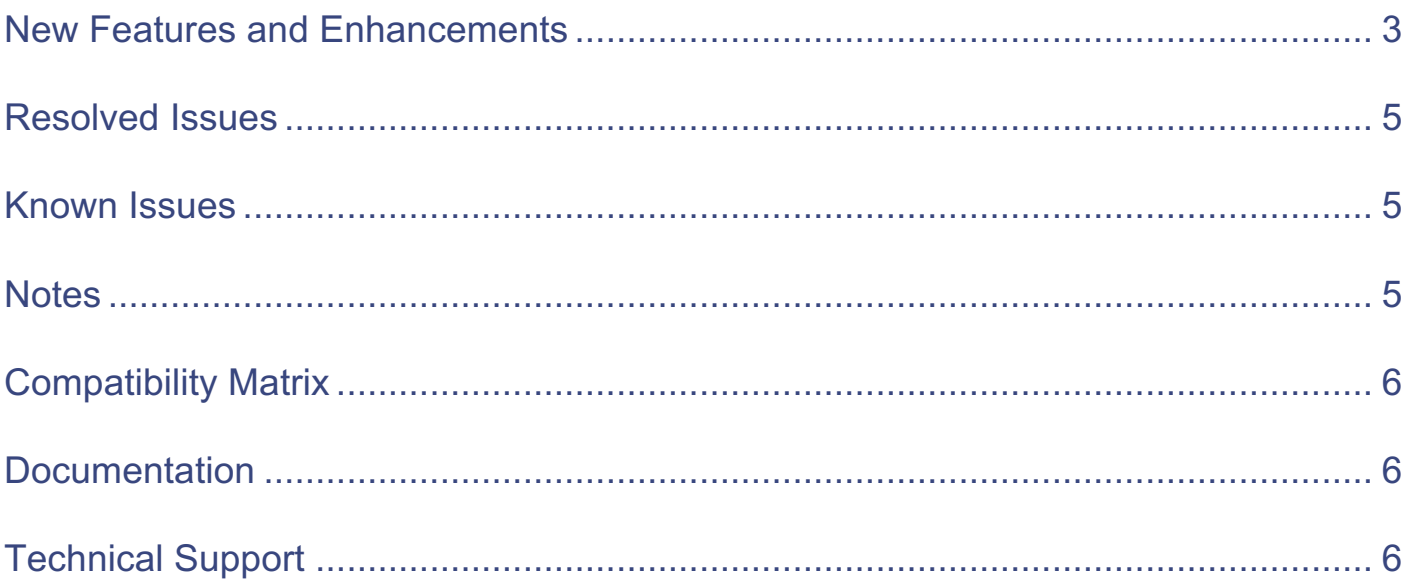

## **Introduction**

Cisco's Media Suite continues to provide the same high standards for an enterprise-class, software platform capable of powering multi-content digital media services. This platform provides capabilities to address the download, streaming, and monetization scenarios required by online video services. Media Suite also enables the management of sophisticated multi-type content bundling that is required for virtual DVDs and other rich media offerings. Such offerings may combine video, audio, games, and applications in a customizable manner.

# Publication Disclaimer

The specifications and information regarding the products in this manual are subject to change without notice. All statements, information, and recommendations in this publication are believed to be accurate, but are presented without warranty of any kind, express or implied. Users must take full responsibility for their application of any products.

The software license and limited warranty for the accompanying product are set forth in the information packet that shipped with the product and are incorporated herein by this reference. If you are unable to locate the software license or limited warranty, contact your Cisco representative for a copy.

Notwithstanding any other warranty herein, all document files and software of these suppliers are provided "as is" with all faults. Cisco and the above-named suppliers disclaim all warranties, expressed or implied, including, without limitation, those of merchantability, fitness for a particular purpose and non-infringement or arising from a course of dealing, usage, or trade practice.

In no event shall Cisco or its suppliers be liable for any indirect, special, consequential, or incidental damages, including, without limitation, lost profits or loss or damage to data arising out of the use or inability to use this publication, even if Cisco or its suppliers have been advised of the possibility of such damages.

Cisco has more than 200 offices worldwide. Addresses, phone numbers, and fax numbers are listed on the Cisco website at www.cisco.com/go/offices.

### Trademark Acknowledgements

Cisco and the Cisco logo are trademarks or registered trademarks of Cisco and/or its affiliates in the U.S. and other countries. To view a list of Cisco trademarks, go to this URL: www.cisco.com/go/trademarks.

All other trademarks mentioned are the property of their respective owners.

# Copyright

© 2016 Cisco Systems, Inc. All rights reserved.

# New Features and Enhancements

This section identifies new features or enhancements that have been incorporated into Media Suite since the previous release.

#### Media Suite Images Were Not Shown in the Merchandiser User Interface

**US120955** – CSCvc03185 – Images are now displayed for Programs in the "Programme Media" section of the Merchandiser UI.

#### TSTV Configuration Options Moved to Admin User Interface

**US120692** – The following configuration options for online TSTV ingest have been moved from **Transform\_to\_Bundle\_Internal.xsl** to the user interface under Admin > Setup > Configuration:

- tstvOfferBindingMap: **modules > cm > tstv > offerBindingMap > xmlConfig**
- tstvDefault.PriceCategory: **modules > cm > tstv > priceCategory**

Note: Only default values have been moved to the Admin User Interface. If you have custom values for those configurations, you should back them up and manually move them to the Admin User Interface after the upgrade. In addition, the **catchup.channel.map** configuration option has been moved from **modules > cm > catchup.channel.map** to **modules > cm > tstv > catchup.channel.map**.

### API Configuration Names and Descriptions Have Changed

**US120811** – The configuration **contentAPI** (modules > occ > external.services > vcs > contentAPI) was renamed **api** and the child configurations were given the **epg** prefix. In addition, configurations such as **purchasableTitle.path** and **purchasableShow.path** have been renamed as **vod.logicalVideoBundle.path** and **vod.showCollectionBundle.path** respectively and have been moved to the **api** configuration (modules > occ > external.services > vcs > api).

The **api** configuration now contains the following:

- **epg.schedules.path**
- **epg.programs.path**
- **epg.programImages.path**
- **epg.programSeries.path**
- **epg.programSeason.path**
- **vod.logicalVideoBundle.path**
- **vod.showCollectionBundle.path**

#### New Ability to Edit System Generated Association Window in Merchandiser

**US120816 –** A configuration has been added to the Merchandiser User Interface to toggle the ability to edit system generated associations.

### Workflow Supports Both Regular and MOS-based Physical Asset Deletion

**US112770** – A deletion workflow has been updated to support physical asset deletion requests for both regular and MOS assets. The workflow will only delete the physical asset or the MOS content if the mosContentID is provided.

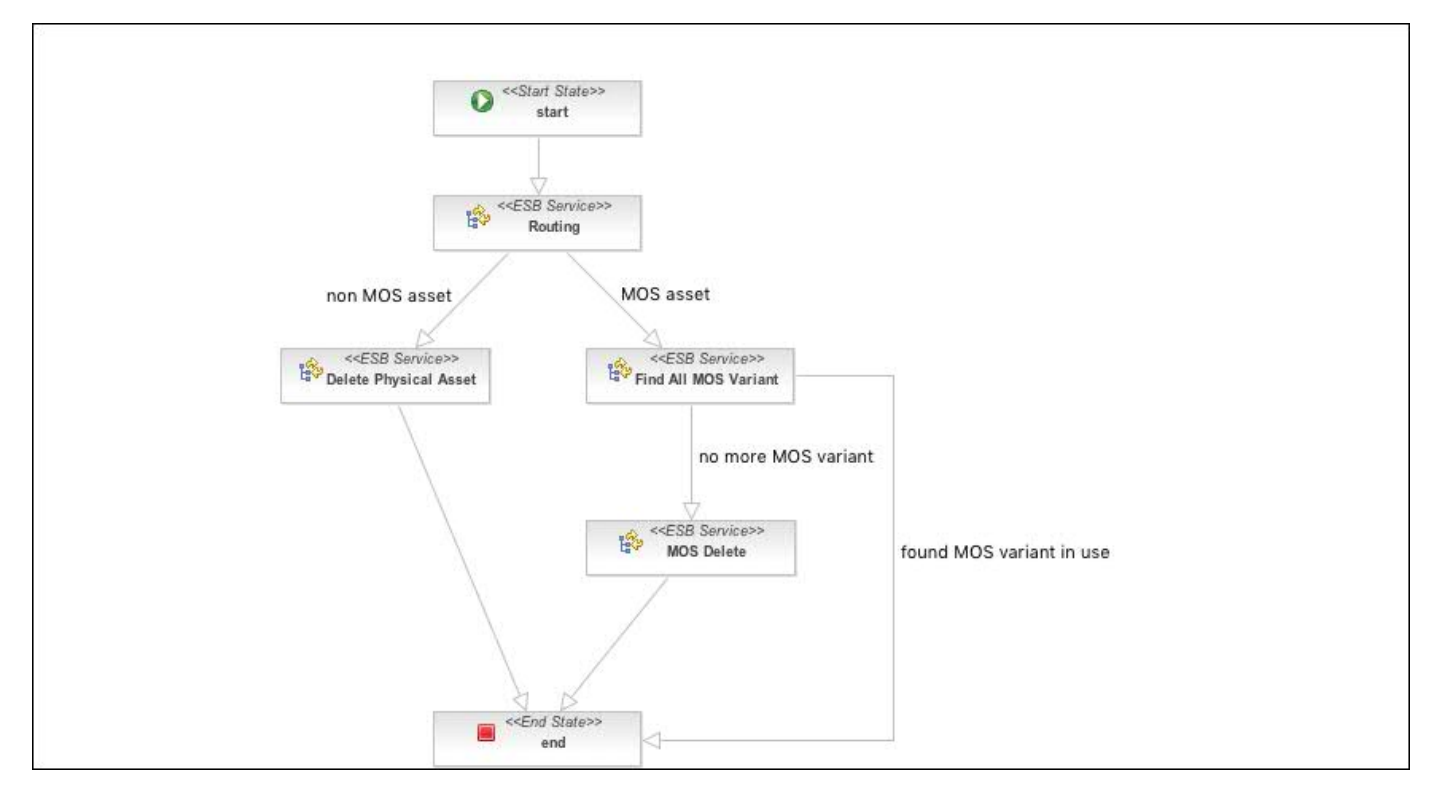

#### Language Support for Image Selector – Fallback Language Mechanism Removed

**US120947 – MF 2841** – A new configuration option is located at general > allowImageReplicationFromOtherLanguage = "true" (default) for CORE and "false" for KD.

If set to "true", image replication for other locales is allowed during EPG enrichment and when using the Image Selector.

If there are no images for a locale present in the feed, the available images from other locales will be used instead.

#### Enable Automatic Upgrade of Media Suite on OpenStack

**US119960** – Media Suite no longer needs to be manually upgraded on OpenStack. Instead, users delete the old Media Suite stack and run the usual orchestration commands to deploy the Media Suite stack with the new version to be deployed.

The Solr Master node has been removed from the OpenStack orchestration and replaced by two Solr Master Standby nodes only. During installation, one of the nodes will automatically switch over to be the Active Master. As well, if this active node is stopped or if it crashes, the second Solr Master Standby node (if running) will be switched over to become the new Solr Master after five minutes.

#### Solr Indices Stored on NFS Mount for Media Suite Upgrades on OpenStack

**US120245 –** Users upgrading Media Suite on OpenStack can upgrade the existing stack by removing the old version and deploying a new one. Existing Solr indices on the filesystems of the Master and the Standby nodes will not be lost during this operation.The mount point is configured as "/mnt/vms/vms\_solr\_index\_data" in the OpenStack scripts.

# Resolved Issues

The following defects have been resolved in this release.

CSCvc22301 – Changing wsuser password caused wsuser authentication errors.

DE21372 – When updating talent common entity using the audit trail page, errors were seen.

#### Known Issues

DE21587 – Publish to CI fails due to an empty asset order number value.

DE21766 – Full re-index is performed for main search after upgrade

#### **Notes**

#### **Merchandiser Installation and Configuration**

Please refer to the "Media Suite Install Guide" in the Media Suite Documentation Portal here for the Merchandiserrelated sections.

The Merchandiser-related sections are: Installing Merchandiser – pages 46-48 of the document (pages 54-56 of the PDF) Chapter 9 – Configuring Merchandiser pages 75-78 (pages 83-86 of the PDF)

A script has been developed to assist users with installing the Merchandiser node. This script performs the installation steps outlined on pages 46-48 of the document. Merchandiser configuration needs to be performed manually after the script has executed successfully and the application has been started.

#### **Instructions to install/upgrade merchandiser:**

1. Install/upgrade NDS RPMs (please refer to the Media Suite Install Guide for specific details).

2. Install/Upgrade Media Suite RPMs for the Merchandiser Server node (please refer to the Media Suite Install Guide for specific details).

3. Switch to root, and execute the script: **sh /opt/cisco/vms/var/configure\_merchserver.sh**

4. Once the above script executes successfully, switch to ciscovms and launch the agent as you would on the other Media Suite nodes.

# Compatibility Matrix

The chart below summarizes the versions of Cisco software compatible with this version of Media Suite.

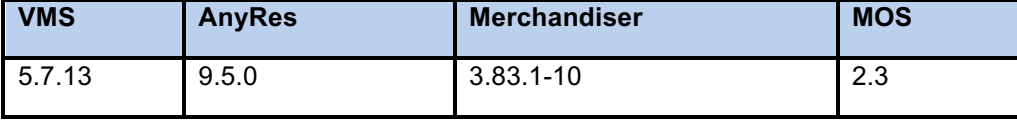

# **Documentation**

All documentation is posted on the Cisco Media Suite portal at:

http://www.cisco.com/web/videoscape/docs.html

Additionally, an Open Source Document File (OSDF) called OpenSourceListing.html is available. This file contains the licenses and notices for open source software used in Media Suite and related modules.

# Technical Support

Cisco is committed to providing a high level of technical support for our entire product line. If you require assistance, visit the Cisco Support Portal at http://www.cisco.com/cisco/web/support/index.html to view all available options.